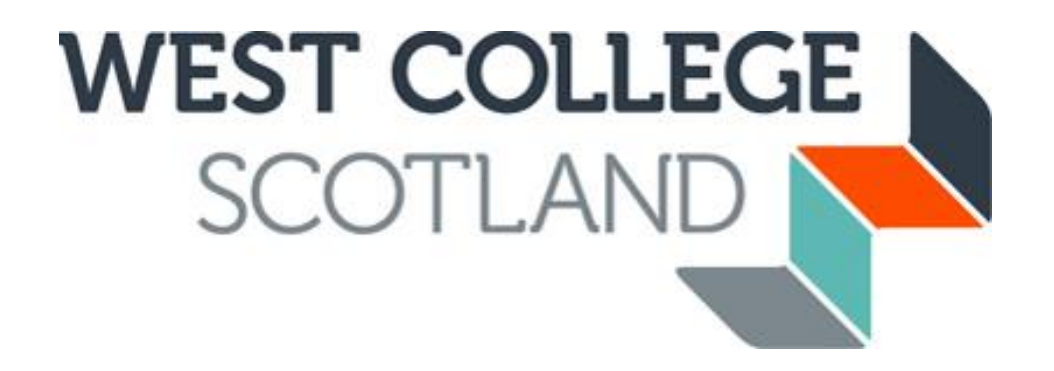

# **Quick guide to uploading acceptable documents**

You do not need to scan documents to upload them, we accept photos of your documents or screenshots from official websites if they can be clearly read, show the full page of documents or show the browser bar and names if it's screenshots from a website.

Below we will show a few examples of documents that we can accept and documents we would have to reject.

# **ACCEPTED IMAGES**

We would accept the following 4 images (without your personal details blanked out and for the correct financial year). They are clear, bright images which can be clearly read. The images show the FULL document, not small parts, and we can read all the relevant information including names.

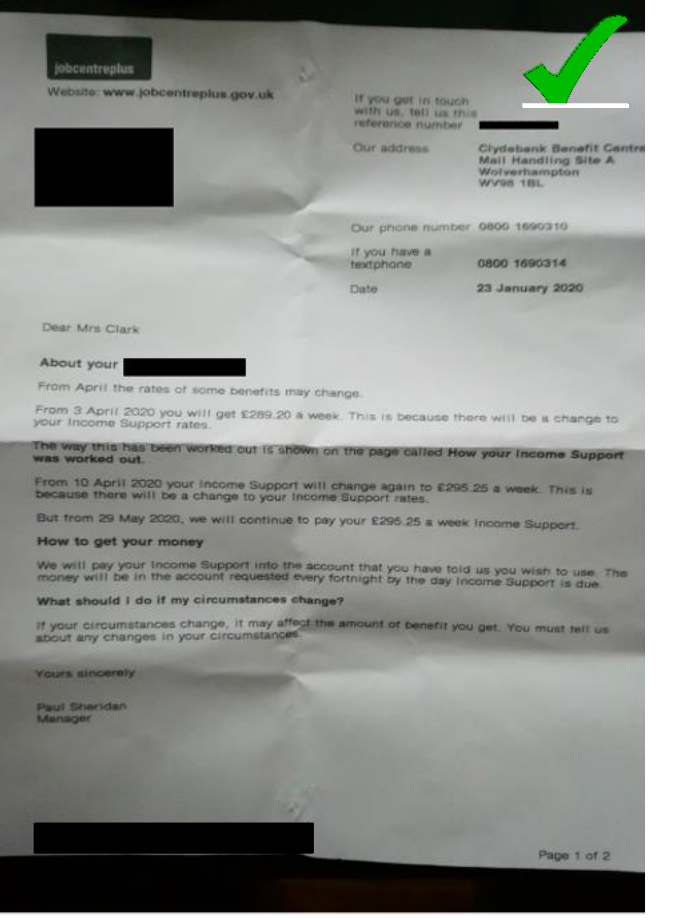

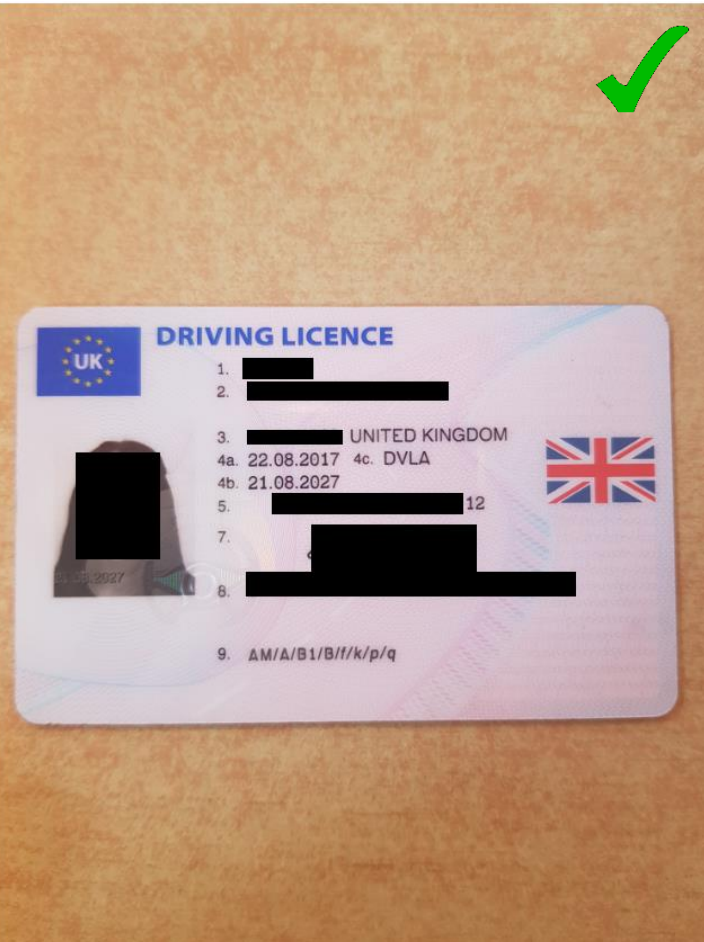

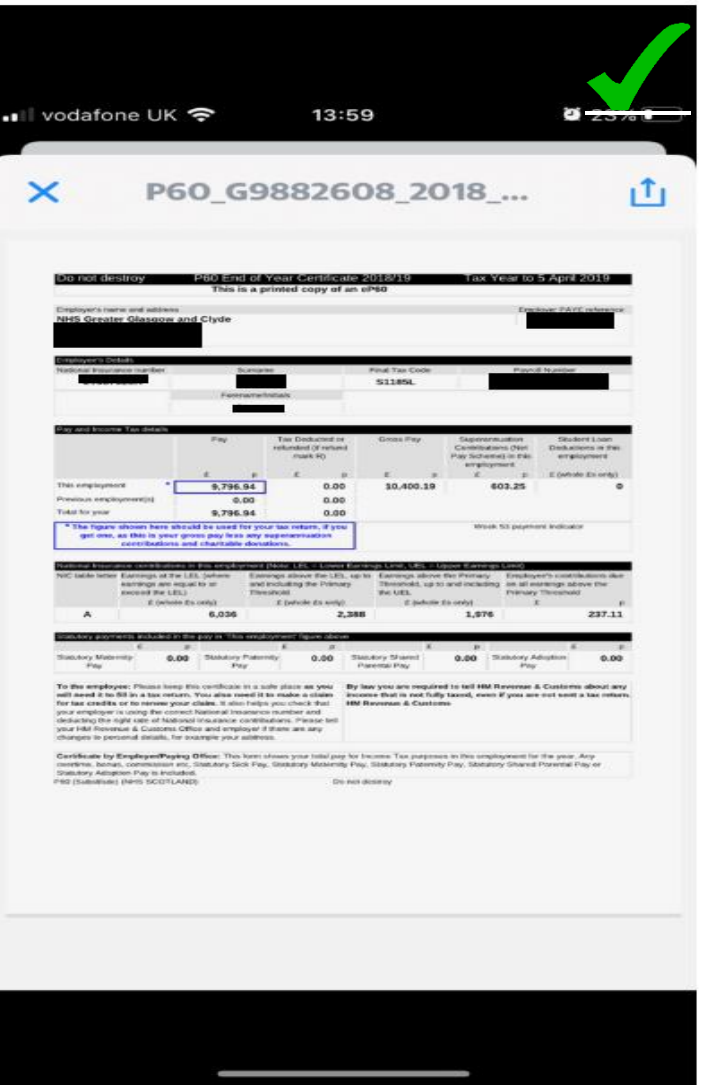

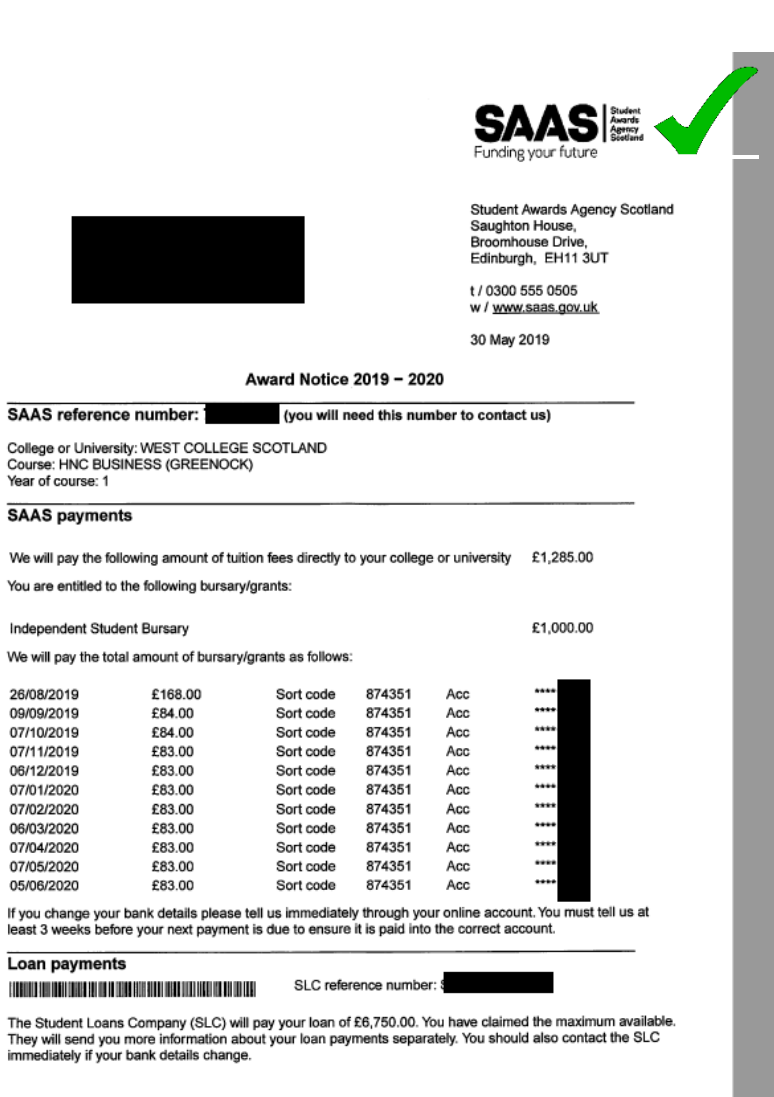

AWARDLETTER

## **UNACCEPTABLE IMAGES**

22:24 国图

### **Statements**

Your statement explains your payment and how we worked it out.

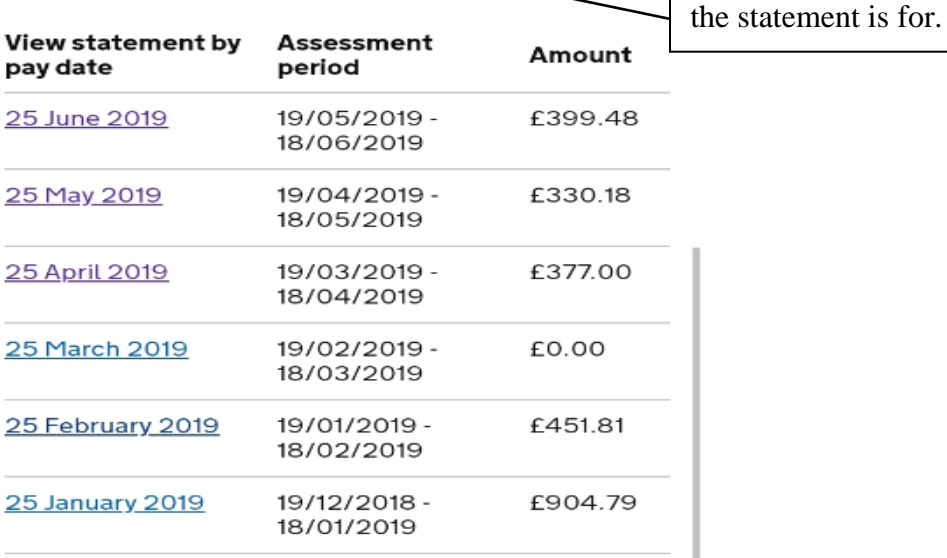

Contact Privacy Cookies

#### **OGL**

All content is available under the Open Licence v3.0, except where otherwise s

> $\mathbf{H}$  $\bigcap$

The image doesn't show the full page, name of whose document it is or the relevant period/date.

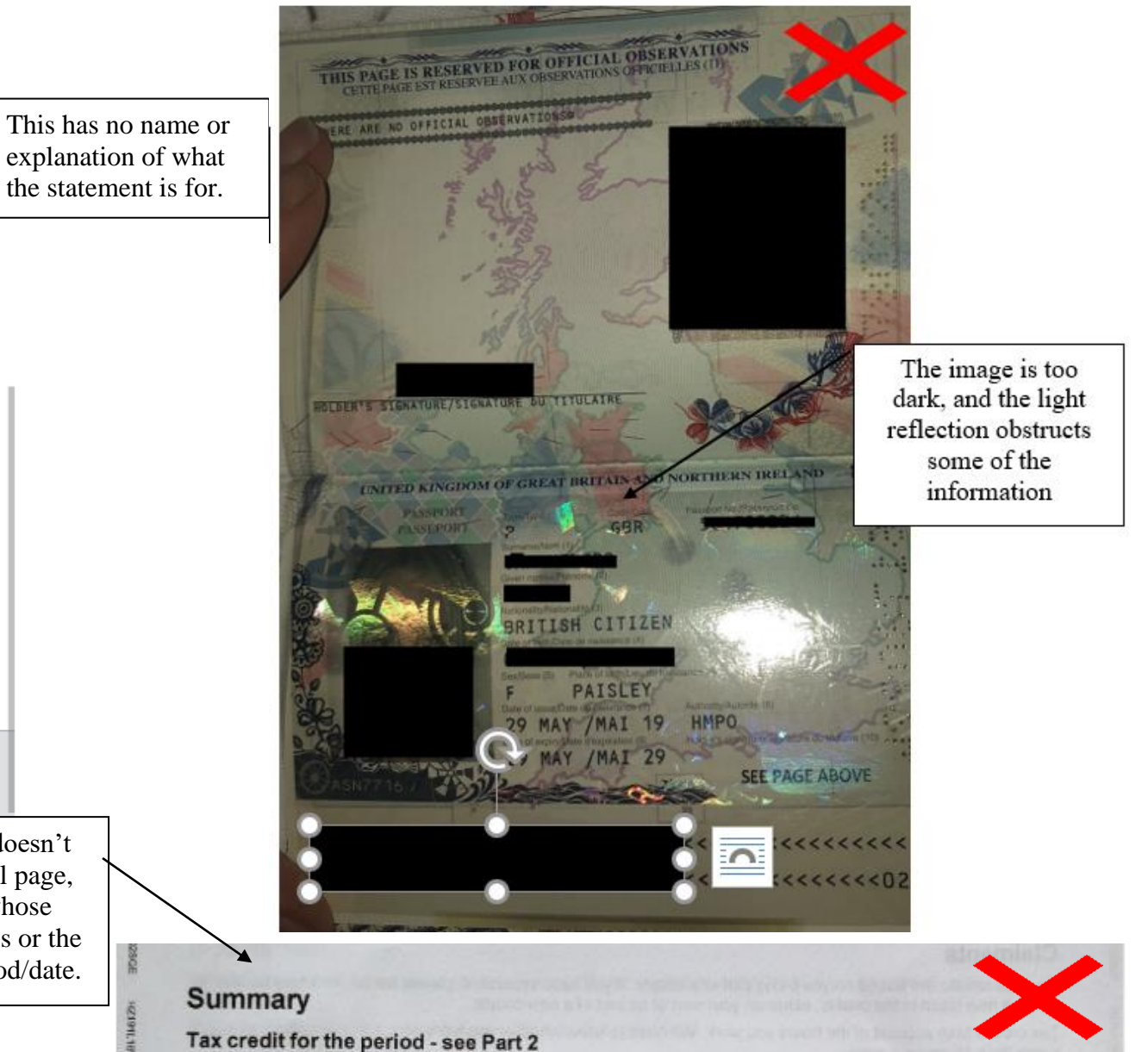

#### Working Tax Credit (other than childcare) £508.30 Childcare element of Working Tax Credit £2073.31 Child Tax Credit £8891.40 Amounts still to be paid to you for the period shown above.

# **Quick Hints & Tips for uploading your own documents**

- Carefully read the checklist item on your application upload page, this will clearly detail the document we are looking for
- Ensure the image you are uploading is clear and bright, and you can clearly read it
- Try and take the image in good light but try and avoid light reflection
- Ensure the full page is in the image and you haven't cut out any information
- If you get an error message saying the image is too large, try taking it with a lighter background
- Ensure the image you are uploading is in an acceptable format; JPEG, Word, PDF. Smart phone/tablet images are normally acceptable
- Ensure the document you are uploading is for the correct period i.e 2022 P60 or your most recent benefit statement. The required period will stated on the checklist.
- If you are having trouble getting the photo correct, you can try downloading a scanner app

If you need any advice or guidance on uploading your documents, then please email us at [studentfunding@wcs.ac.uk](mailto:studentfunding@wcs.ac.uk) and we will do our best to help.